# Read/Listen with SORA

Park Middle School + MCL = Thousands of Books\*

\*Digital (eBook and Audio eBook)

## Getting Started with SORA on Chromebook

- Go to Rapid Identity and find the SORA Icon
- Click on the SORA Icon

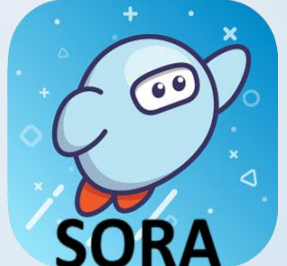

- You can search Park's digital materials, but you'll also want to add MDL
- Go to the menu (three lines upper right-hand corner)

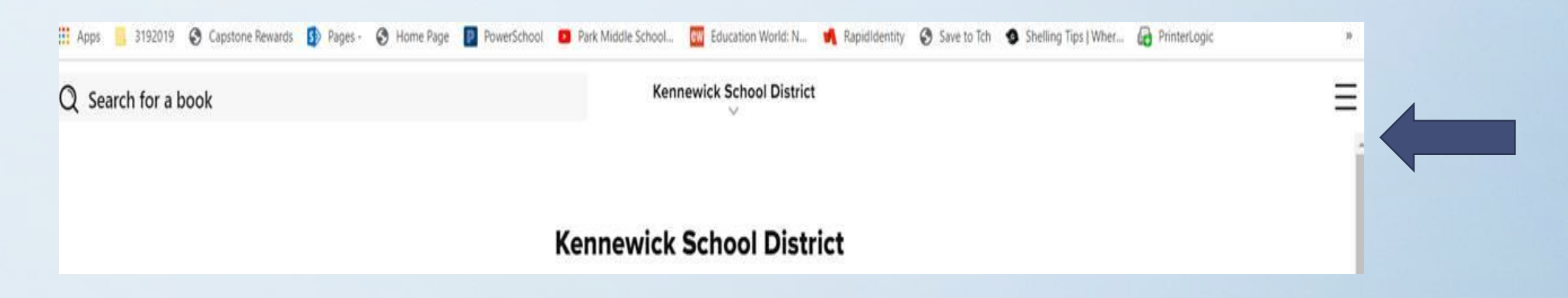

#### Getting Started with SORA on Chromebook

• Click on the three lines and then "Add a public library"

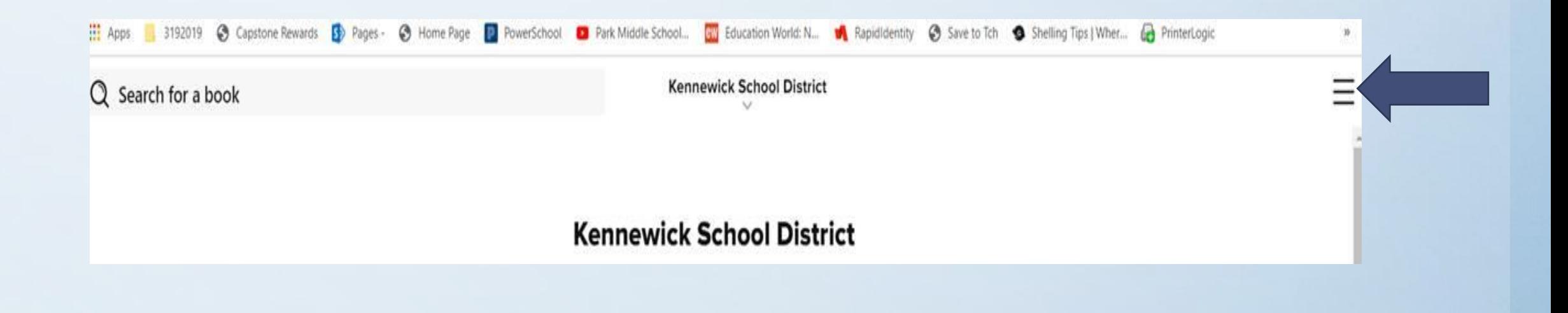

#### Adding Mid-Columbia Libraries to SORA

• Click on "Add a public Library" and then type 99336 into the field

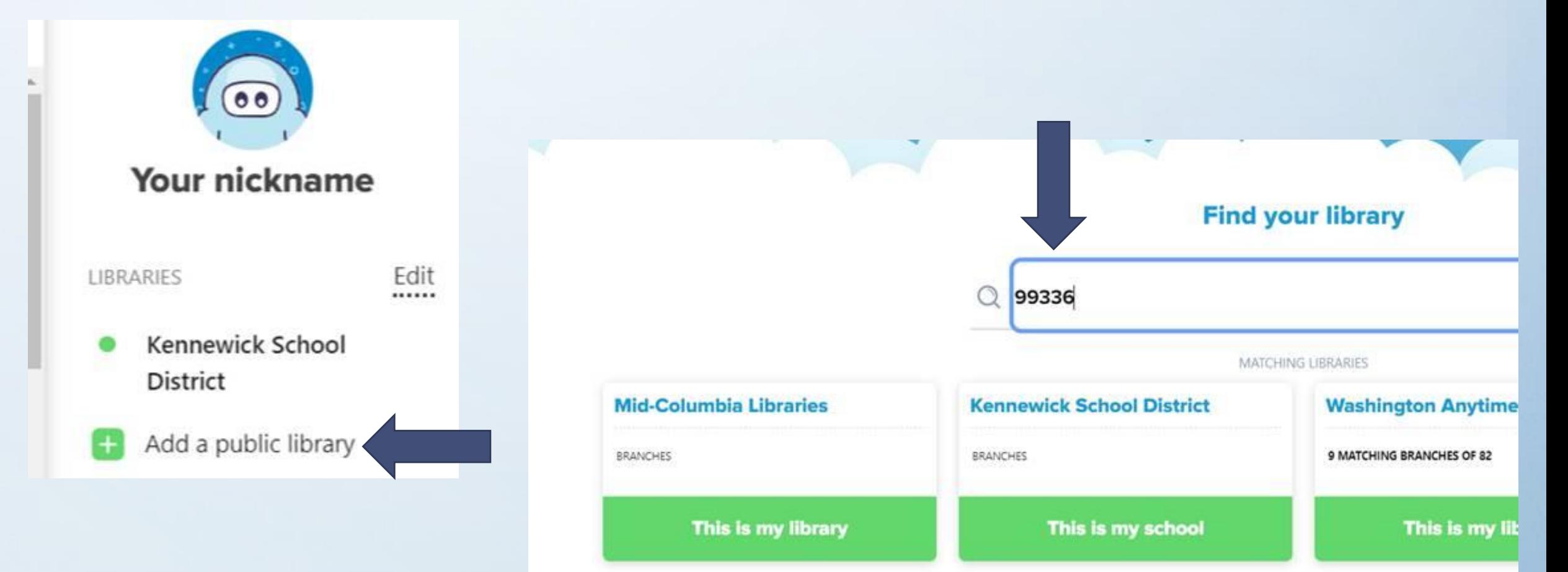

#### Find a book you want and read/listen

• You can search Mid-Columbia Libraries for a good book. If you know the title or author enter it in the search bar.

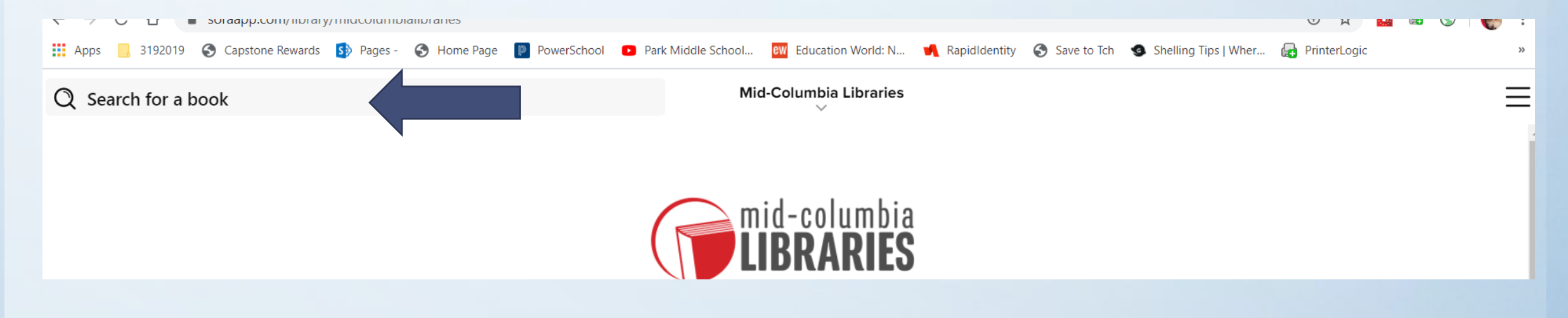

#### Find a book you want and read/listen

• Read the summary of the book by clicking on the cover. If the summary sounds good click on "Borrow". The book will open in your Chromebook. Read it by clicking forward/back arrows.

#### **The Night Diary** Veera Hiranandani A 2019 NEWBERY HONOR BOOK Ebook FORMAT "A gripping, nuanced story of the human cost of Veera Hiranandani  $\rightarrow$ **AUTHOR** conflict appropriate for both children and adults." AUDIENCE Juvenile -Kirkus, starred review  $4.5$  > ATOS™ level: **LEVELS** In the vein of Inside Out and Back Again and  $4-8(MG)$ Interest level: The War That Saved My Life comes a poignant,  $700$  > Lexile<sup>®</sup> score: personal, and hopeful tale of India's partition, **Text difficulty:**  $3$  > and of one girl's journey to find a new home in a divided country

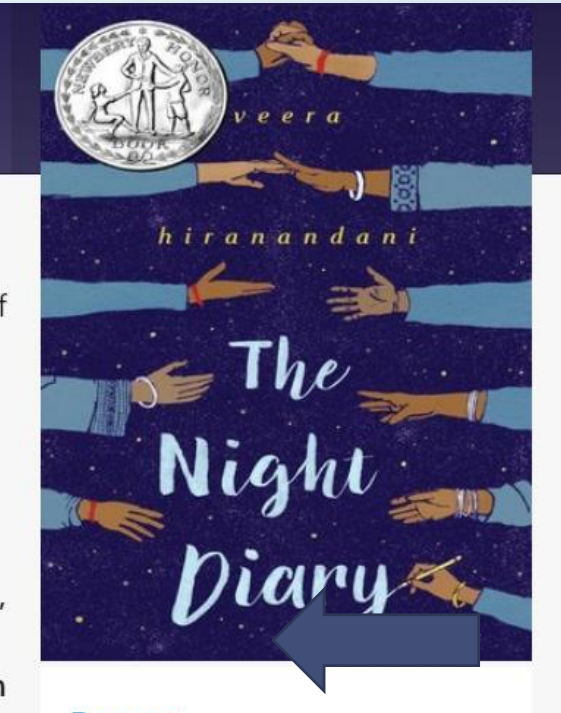

**Borrow** 

MORE DETAILS

#### Find a book you want and read/listen

• You can also search by category.

#### **Popular Subjects**

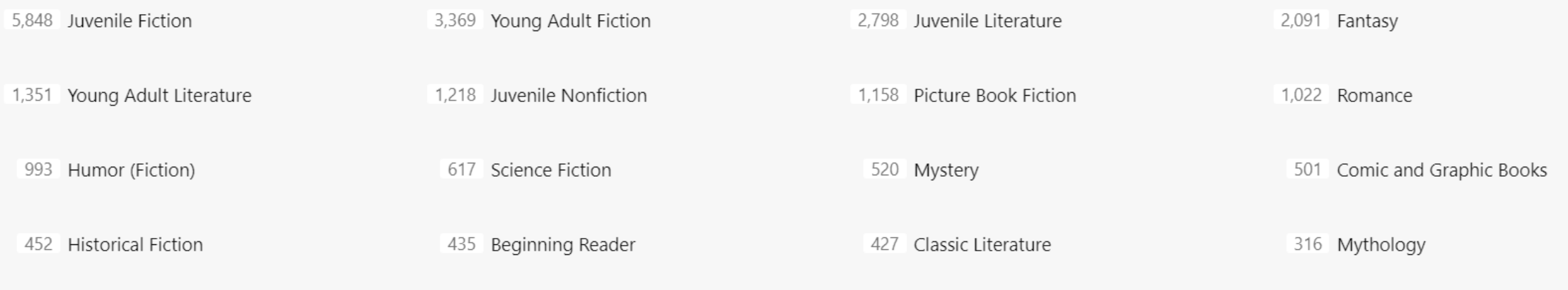

#### Searching Park's Audio Books in SORA

• Once SORA has opened click on the three lines in the top righthand corner and click on Kennewick School District.

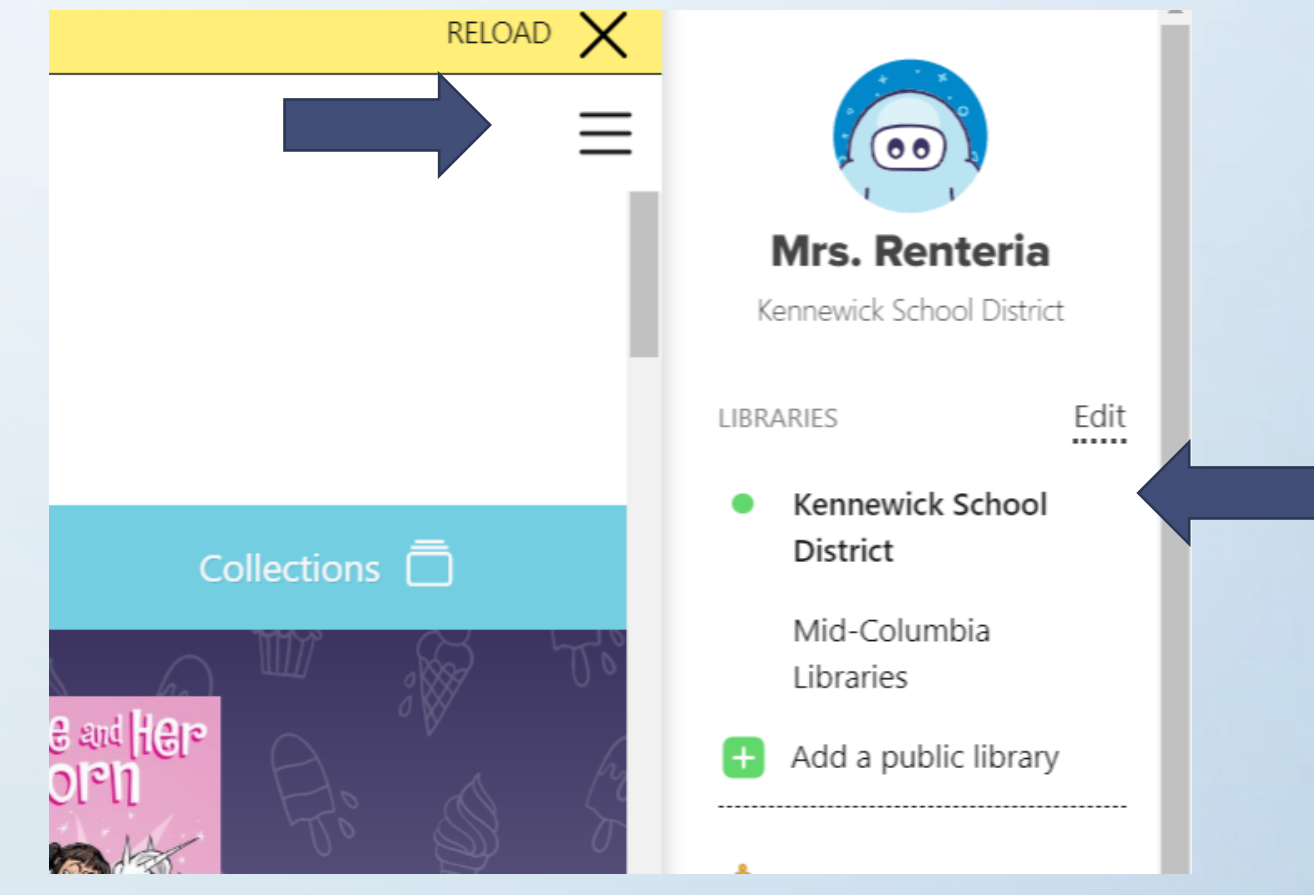

#### You can now access Park's Audio Books plus some free books from SORA…

• The SORA Sweet Reads are available through July 31

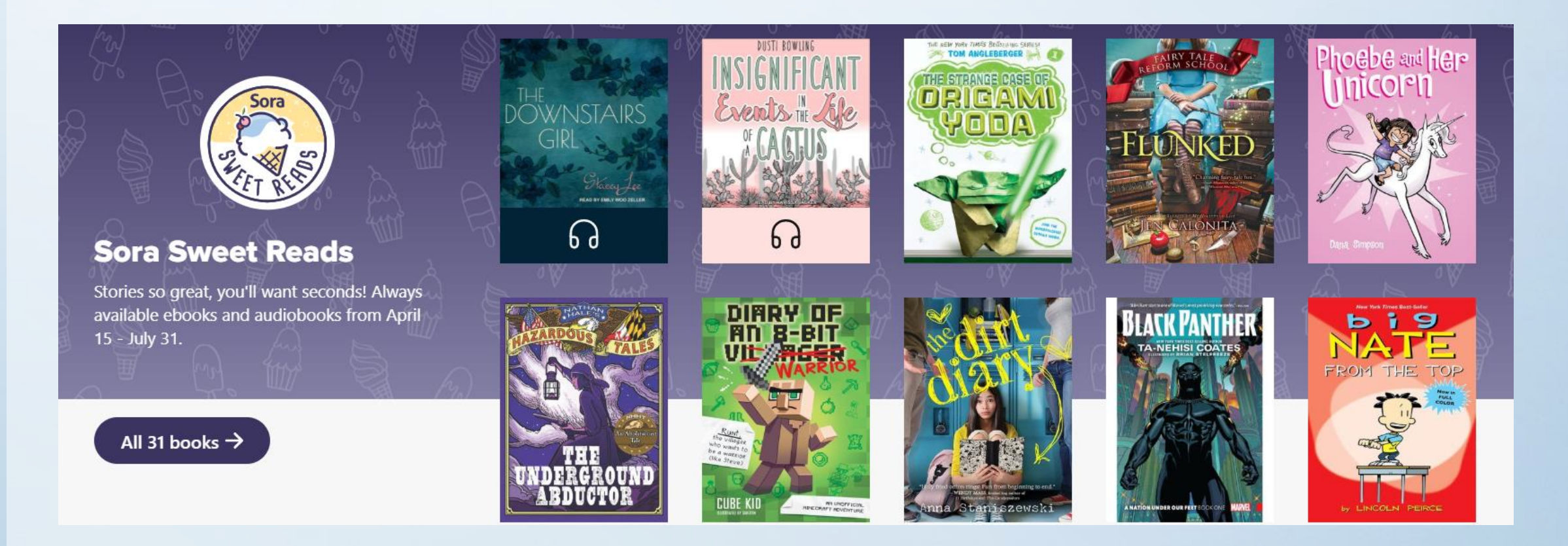

#### Search for a book by title or author

• Check search all of my libraries to search MCL and Park's digital libraries

Search for a book  $\Omega$ 

Search all of my libraries

**ADVANCED SEARCH** 

the dirt diary kasie west listen to your heart bang

#### Your dashboard

• When you close out of your book (upper left—hand corner) your dashboard will appear at the bottom of your screen.

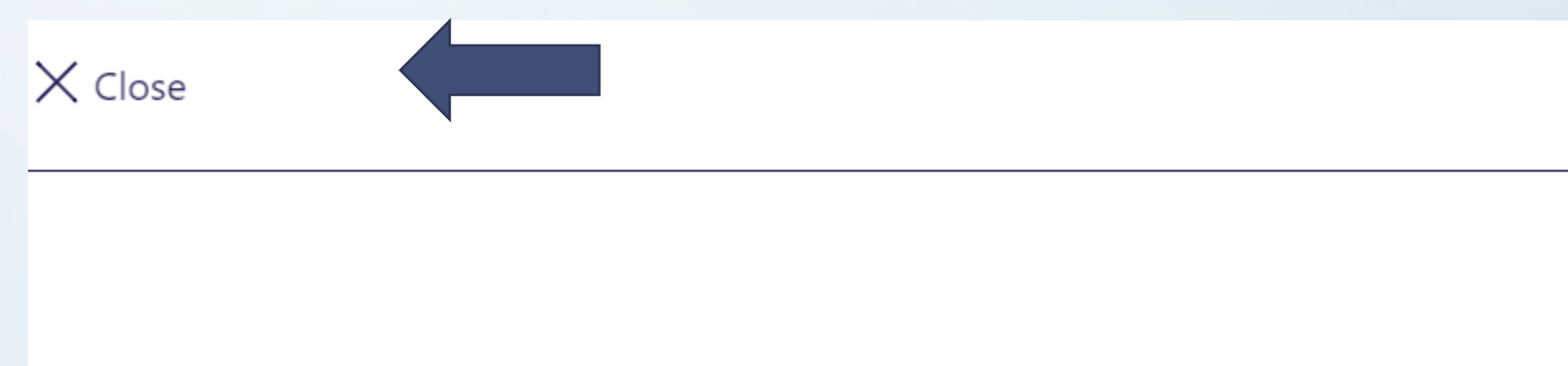

• Your Dashboard has many features (Home, Explore, Shelf, Me

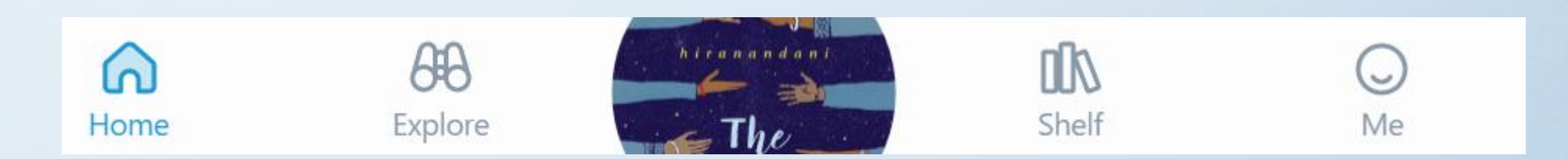

#### Dashboard continued

- The Home link will tell you what books you have checked out, defined words, notes and highlights, and books you might like.
- The Explore link will take you back to browsing the library giving you suggestions.
- The Shelf link will help you manage your loans. You may return titles here by going to Options (beside book).
- The Me link will allow you to give yourself a nickname and track your progress.

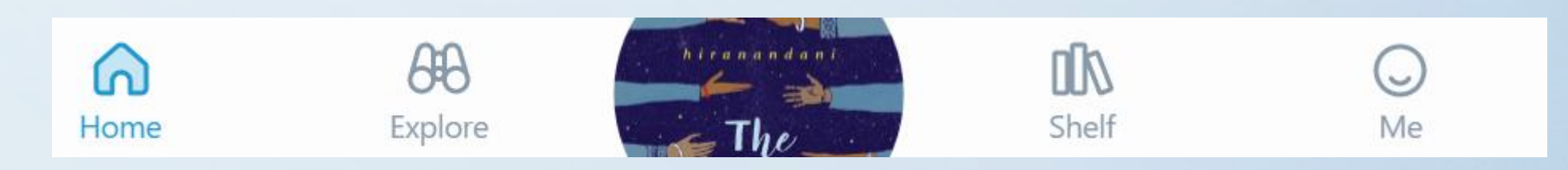

#### Achievements, Incentives, Assignments, Etc.

• Don't worry about these right now...we just want you READING!!!

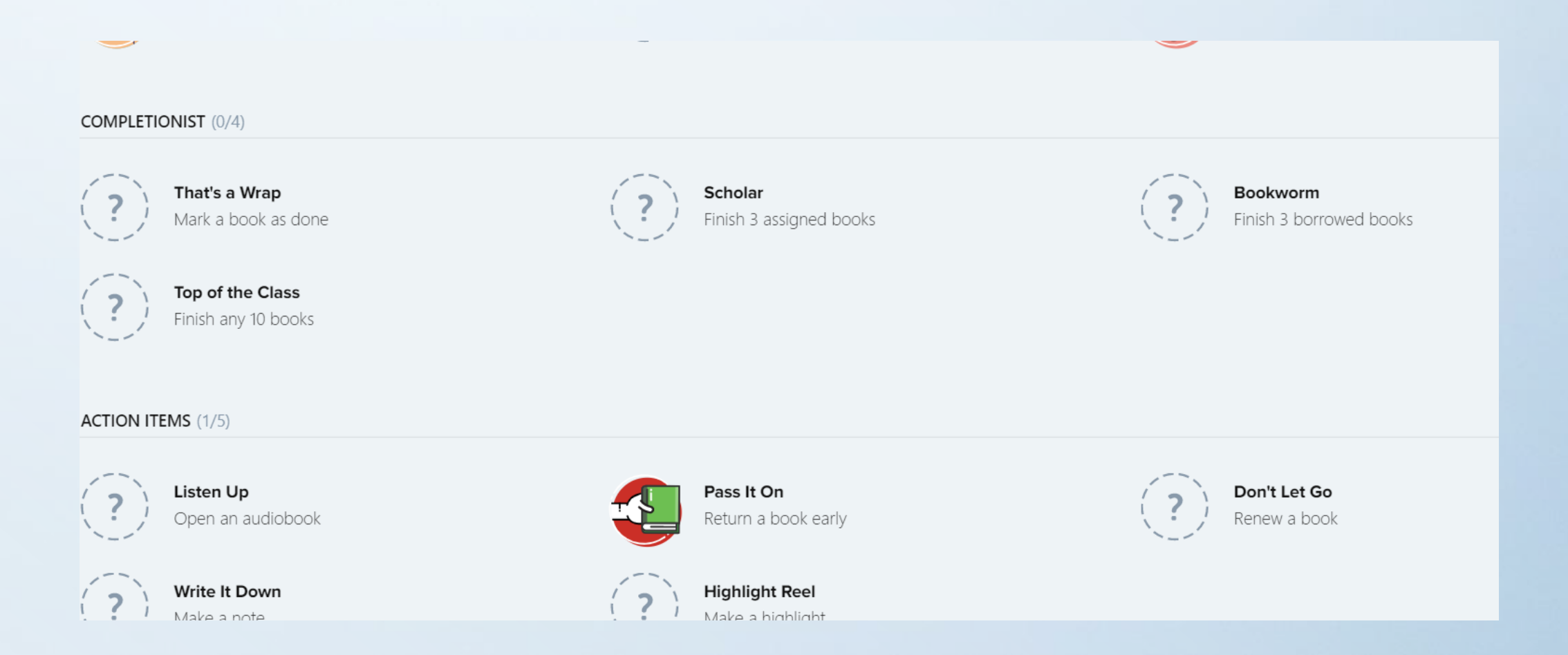

The next slides are for students that already have OverDrive on their phones…

…if you do not have OverDrive on your phone skip to slide #18

#### SORA vs. OVERDRIVE app on your phone

• For those of you who downloaded OverDrive on your phone, you can still use it to access Park's audio books; HOWEVER, you will need to "add a library" in your main menu of your OverDrive app

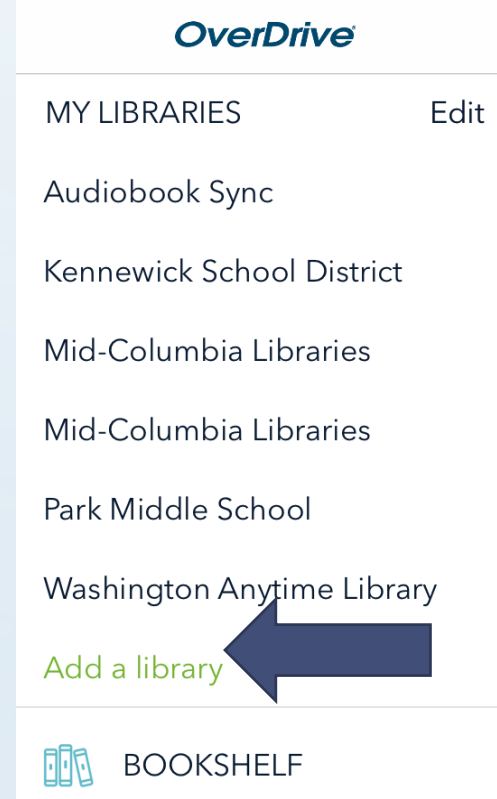

### Adding KSD as a Library

- Search by Postal Code
- Type in 99336
- Click Search

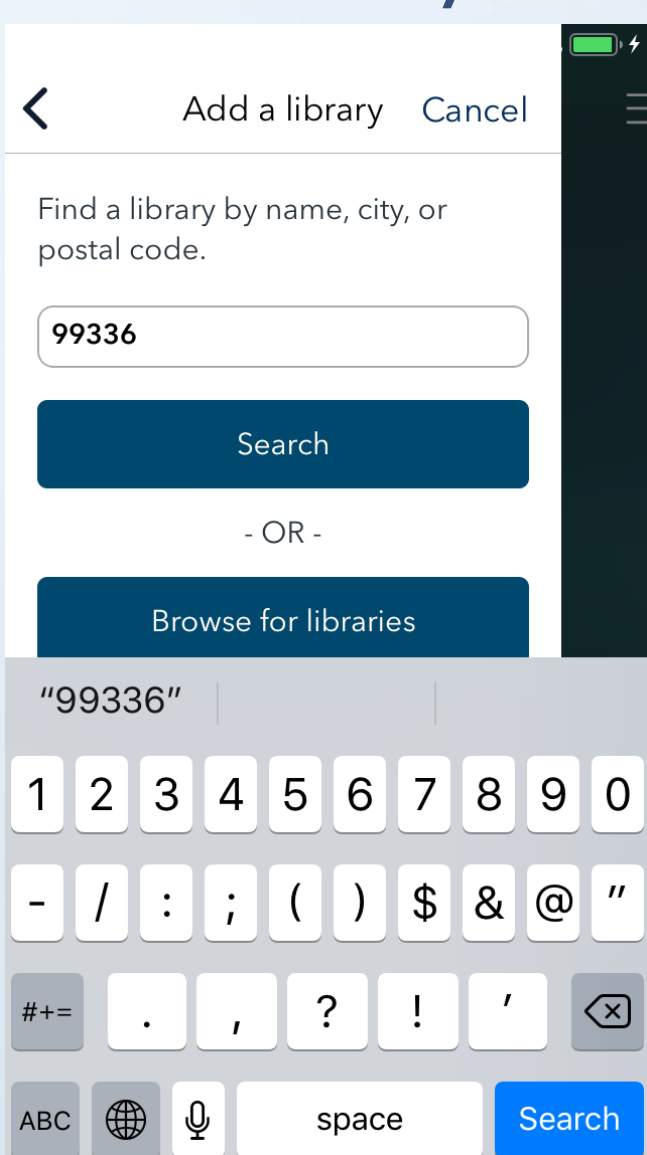

## Adding KSD as a Library…continued

- Find KSD and click on it
- Sign in w/KSD credentials

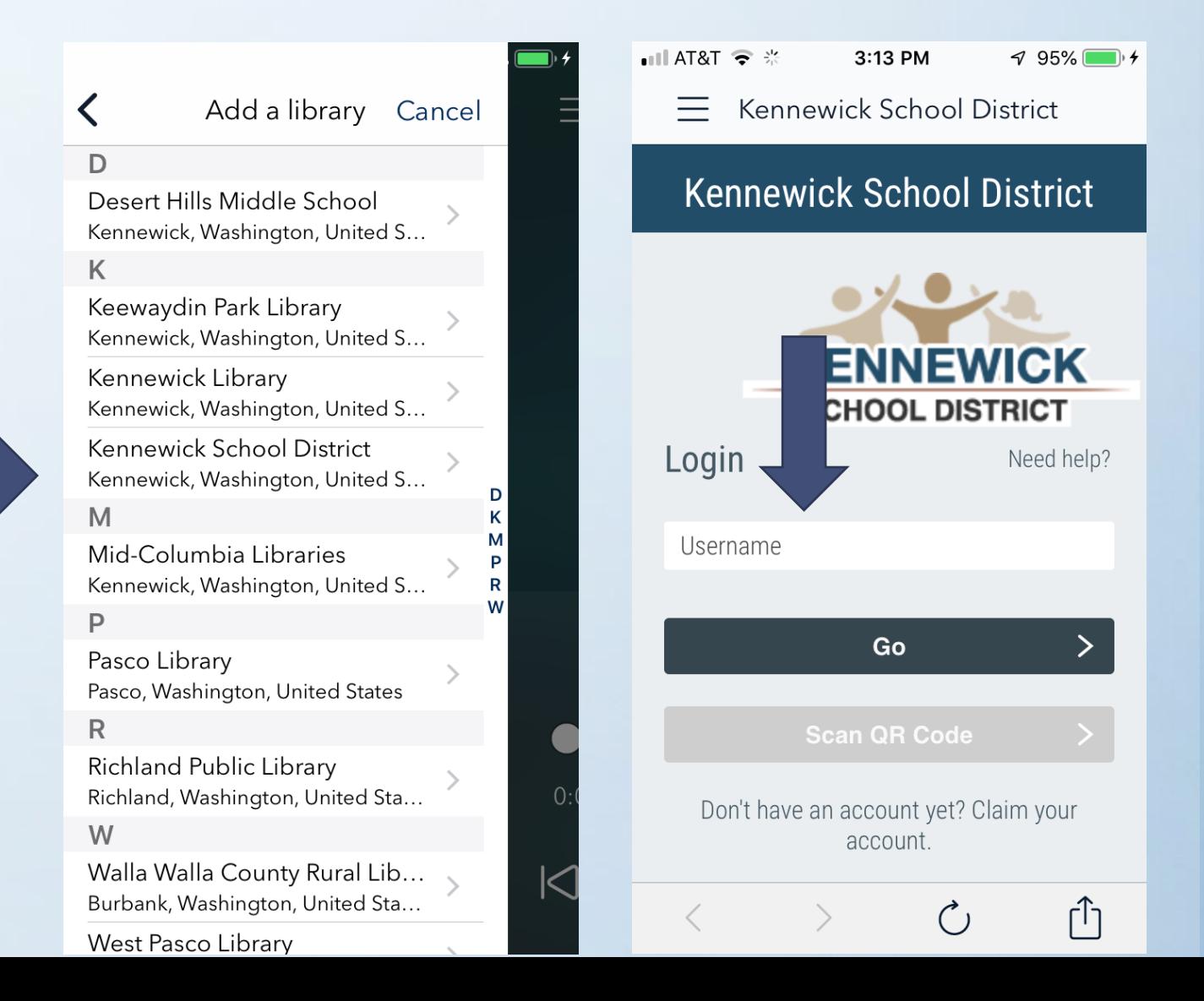

# Any questions? Please email me…

camille.renteria@ksd.org

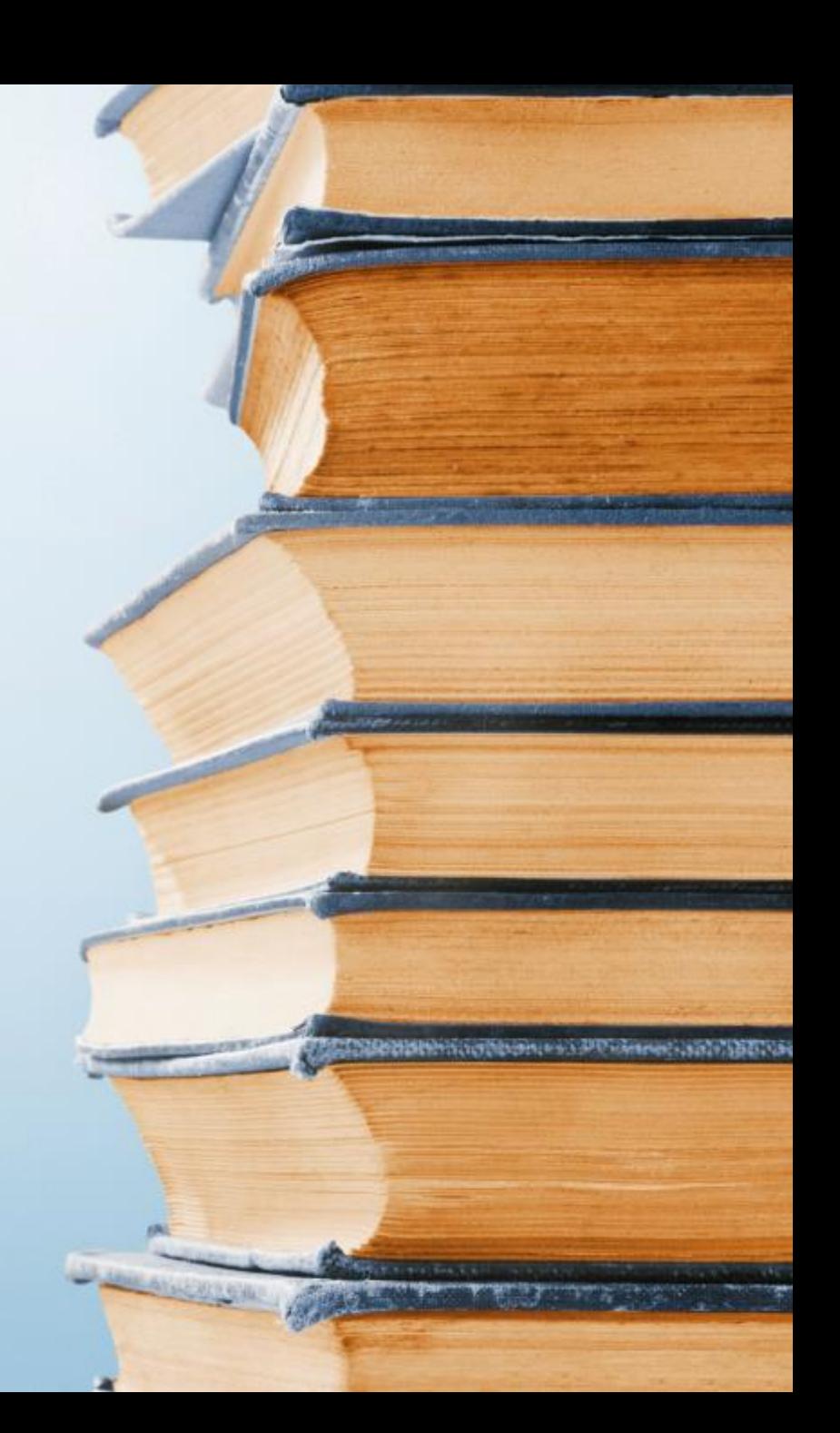